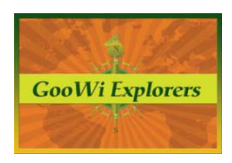

## **Setting Up Your Wiki – The Settings Tab**

## **About This Workspace**

Use the **About This Workspace** option in the **Settings** tab to name your Wiki Project, add a description, and set the current time to track when changes are made to the Wiki. Add your project's gmail acct in the email contacts box. Click **Save**.

Use the **Colors** option to set a color scheme for your Wiki. (The **Logo** option is not available in the free version of PBWorks.) You can use the **Settings** tab to change these settings at any time.

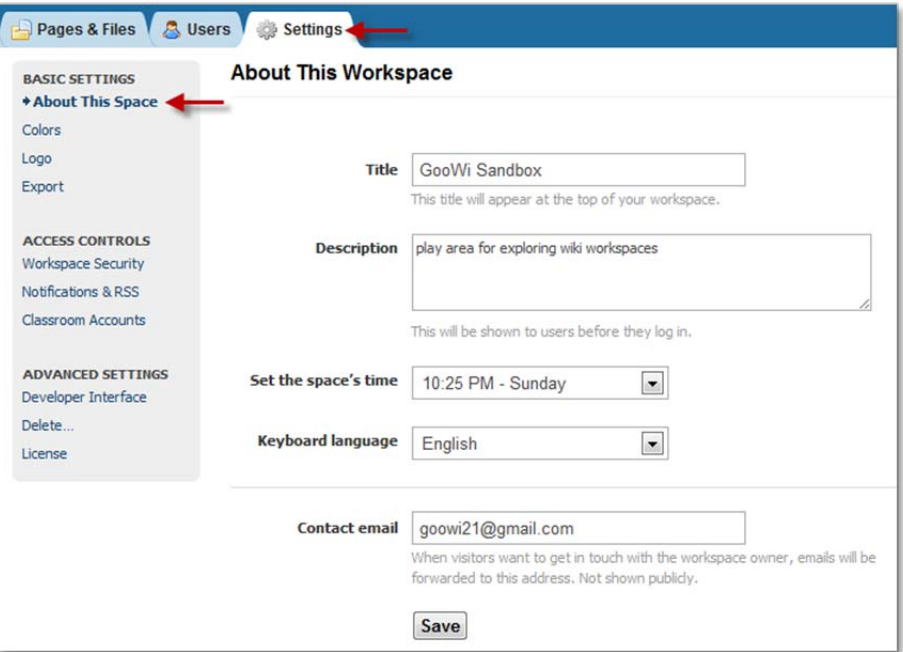

The **Export** option allows you to store your wiki pages as offline web pages. The pages are downloaded as a zip file. We will use this as part of the project evaluation process.

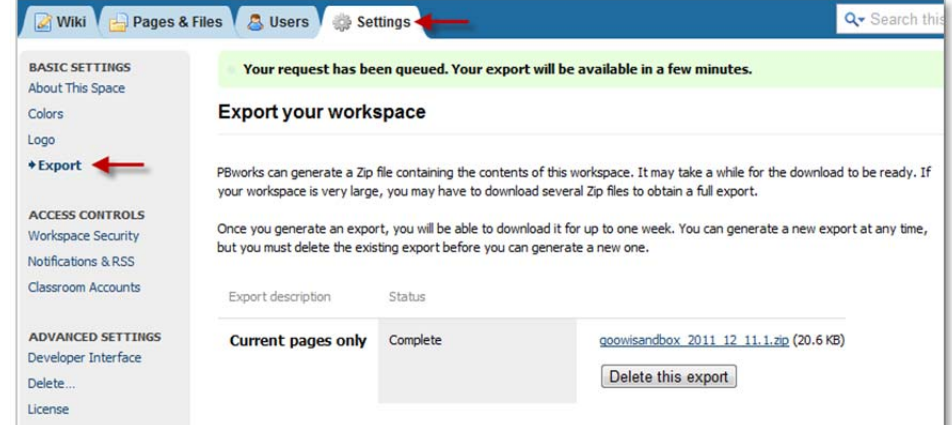

## **Access Controls**

The **Workspace Security** should be set to allow **Only people I invite or approve** to view the workspace.

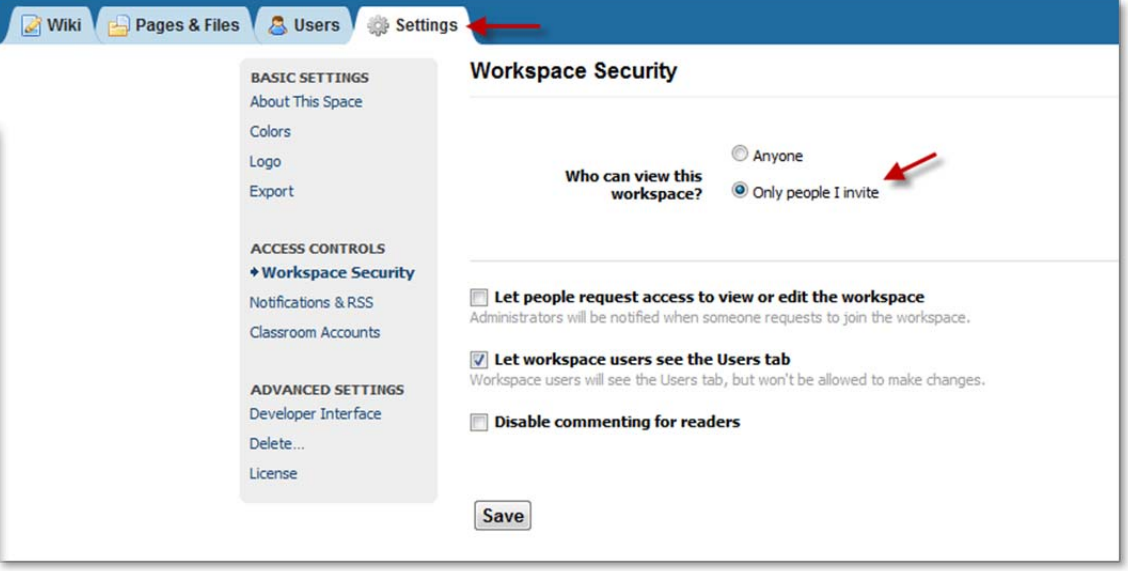

**Notifications & RSS** settings only apply to users who have an email address associated with their account (e.g. teachers, project personnel, etc.). Student accounts are not associated with email addresses.

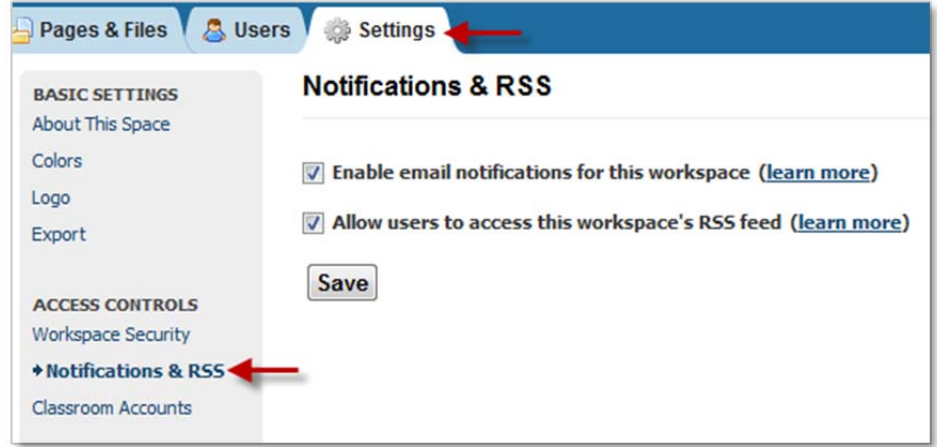

To change your personal notification settings:

1. Press the My PBworks button to navigate to your home page.

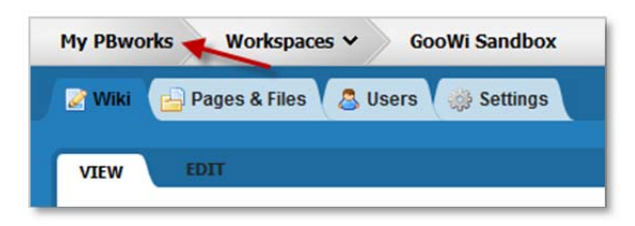

- 2. **Enable Notifications** by checking the box next to the workspace name.
- 3. Select a notification preference from the drop down menu.

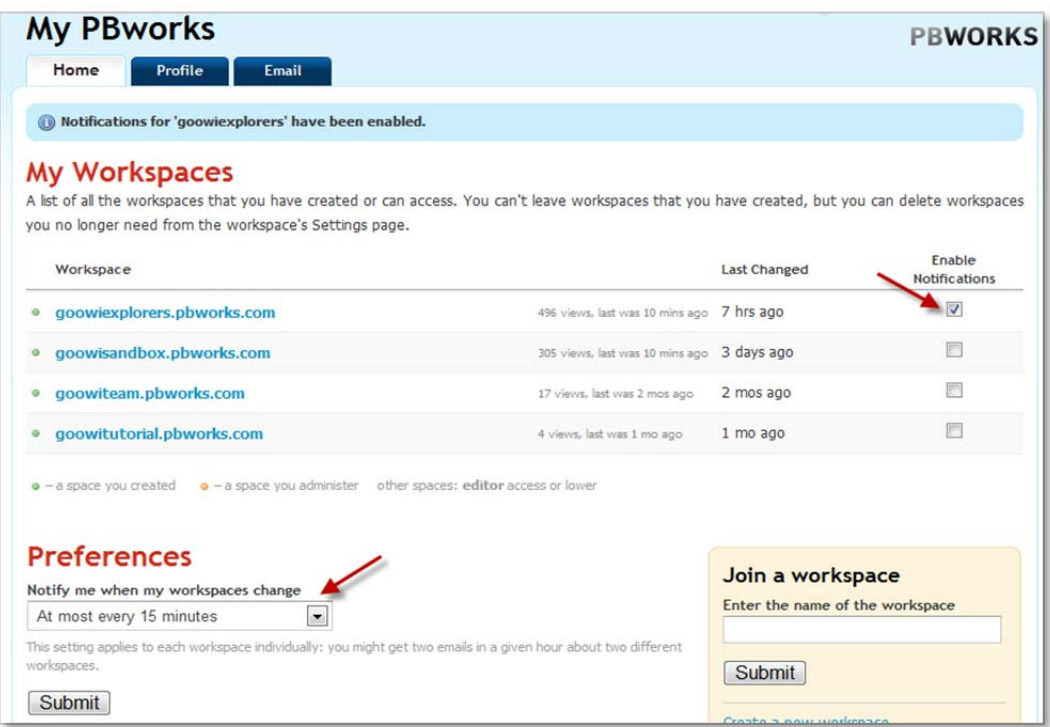

Note: The settings **At most every 4 hours** or **At most once per day** are good for wikis that are edited many times each day.

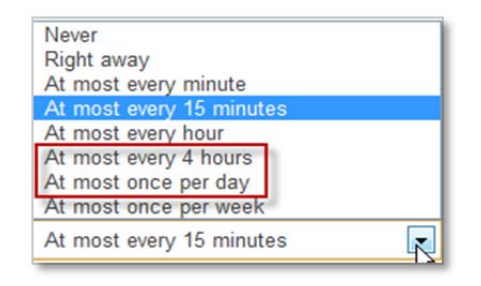

4. Press **Submit** to save your changes. Click on the name of your workspace to go back to your wiki.

## **Advanced Settings**

It is unlikely that you will need to access advanced features of the wiki. To learn about **Advanced Settings**, click the **help** link in the upper right corner of your workspace.

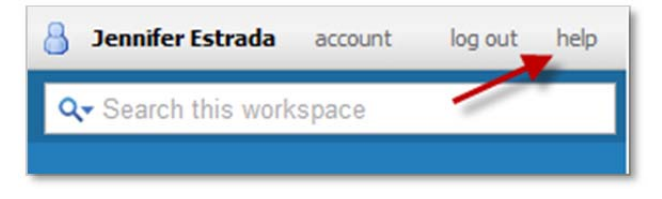